# How do I do a manual channel search on the new digital cable network ?

Whichever brand of television set you have, these instructions will guide you through the process of "scanning" or "searching for new digital channels" or the "manual channel search".

# Step 1: **Switch on your television set and go to the main menu**

Depending on your television model, look for the button on your **remote control** which takes you to the TV's menu. This button may be labelled "**Home"** or "**Menu"** or may be indicated by a **house**  symbol on your remote control. To help you, here are some illustrations of what this button might look like:

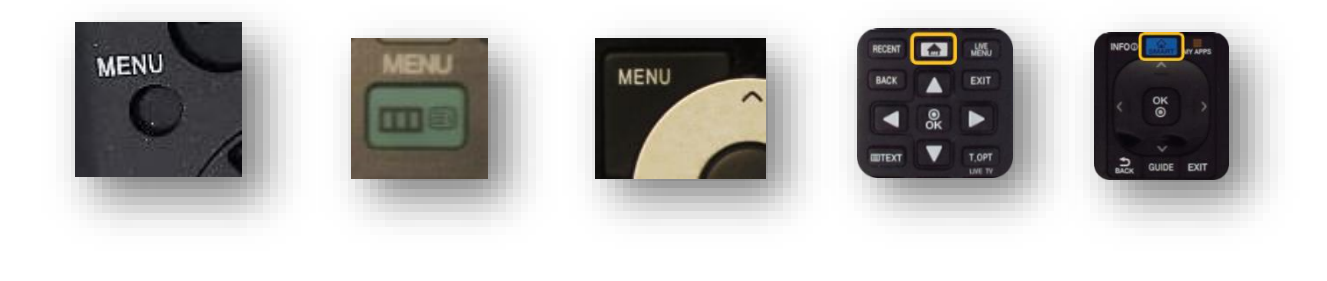

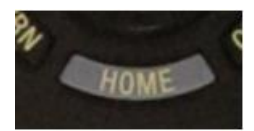

## Step 2: **Access the configuration menu**

In order to receive digital channels, you will need to perform what is known as a "scan" for channels or do a "manual channel search". To do this, look for the "**Configuration**" section in your TV menu. Depending on your television, this section may be called: "**Cable**", "**Channel**", "**Config**", "**Config Source**", "**Broadcast**", **"Tools/Main/Settings/System Menu"**, **"Parameters**", "**System Parameters**", "**System Settings**", etc.

Here are some illustrations to help you (the following illustrations have been taken from a "Samsung" television". However, the steps remain the same for all brands of television):

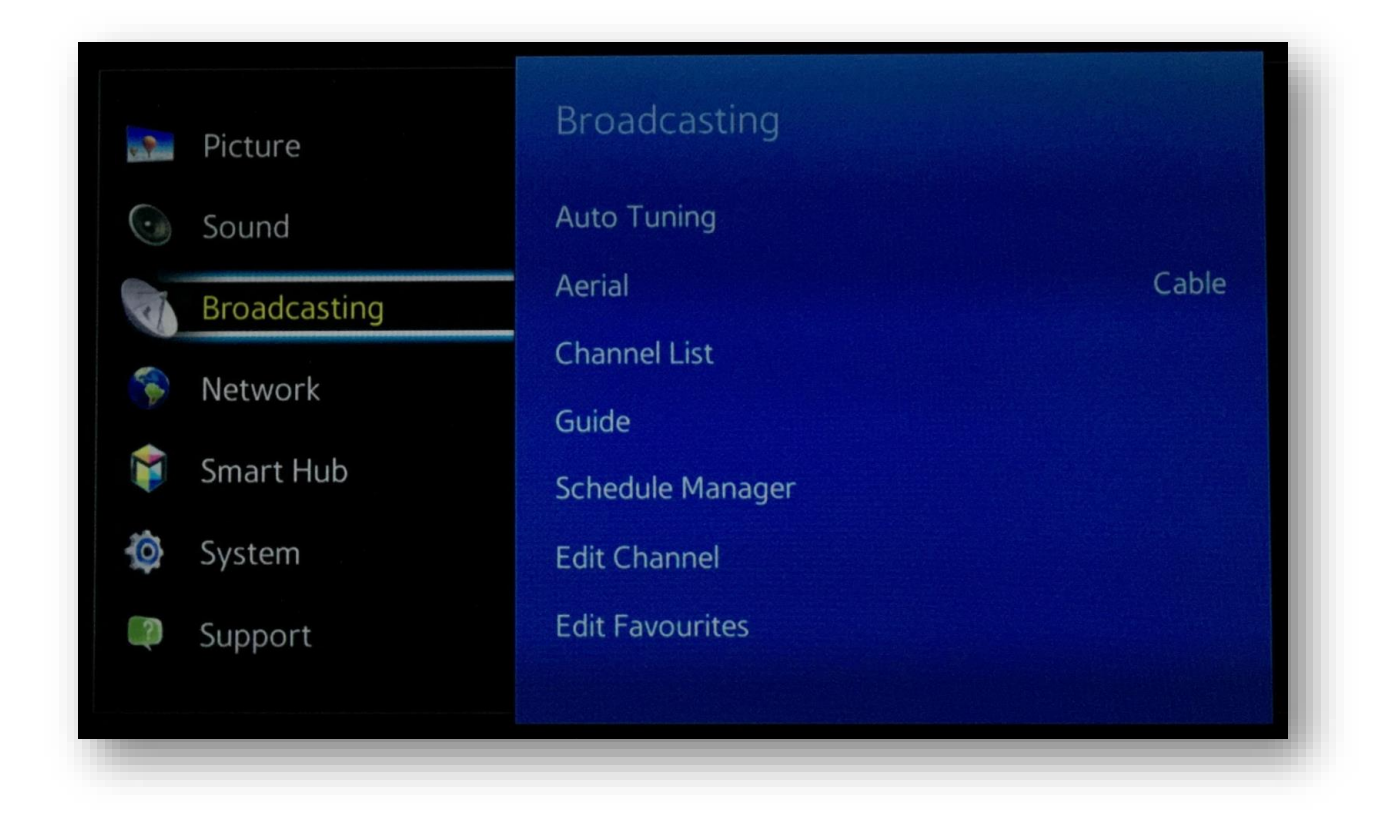

# Step 3: **Select the installation option**

Then select "**Channels**", "**Index**", "**Installation**", "**Installation Programme**", **"Install channels**", "**Parameters**", "**System Parameters**", "**Channel Search**", "**Digital Settings**", "**Rescan**" "**Scan**", etc.

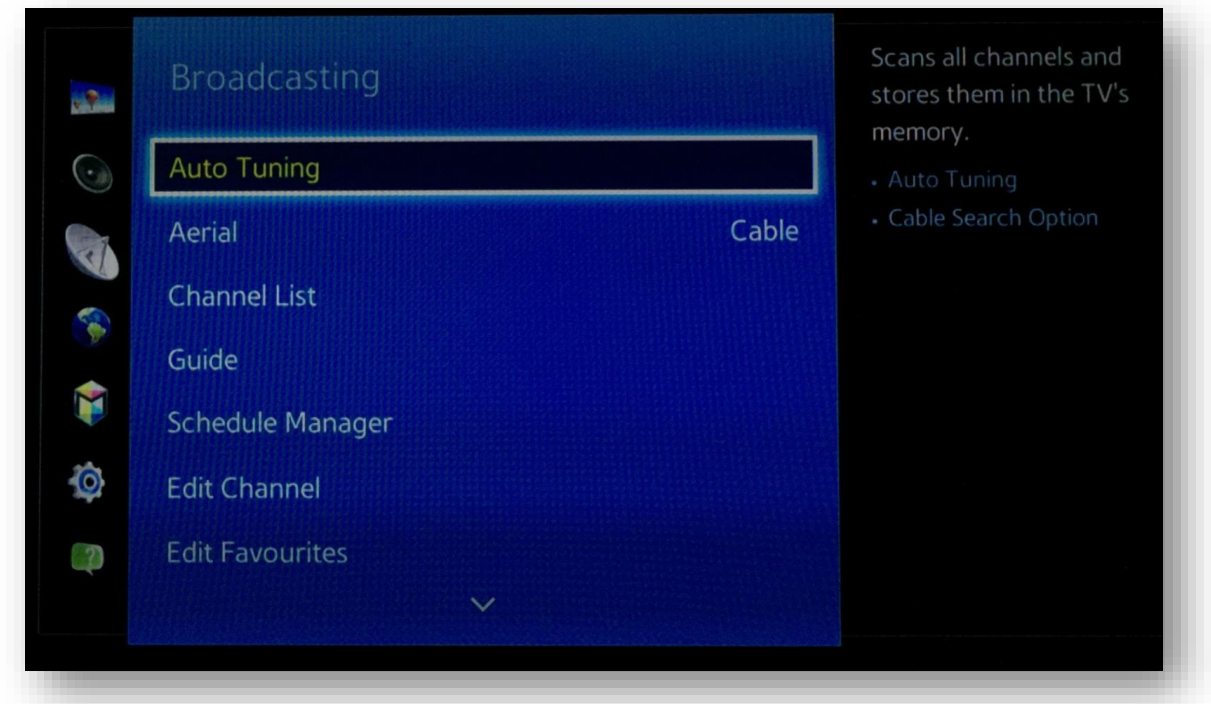

# Step 4: **Select the option to search for digital channels**

To carry out a "scan" or perform a "manual channel search", you need to look for the **manual** channel search option amongst the available settings. If this option is not available, carry out an automatic channel search

The channel search function may have different names, such as: "**Search Assistant**", "**Auto Installation**", "**Automatic/Operator Scan**", "**Auto System Configuration**", "**Clear Channels**", "**Aerial/Cable/Service Installation**", "**Auto Digital Store"**, "**Channel Settings**", "**Reinstall/Search All Channels**", "**Automatic Digital Channel Search**", "**Automatic Digital Cable Network Search**", **"Manual DVB-C Search**", "**Factory/Manual Digital Settings**", "**Reinitialise Channels/TV**", "**Reinstall everything**", "**Reset to startup settings**", "**Cable synchronisation**", etc.

Please note! Do not choose update

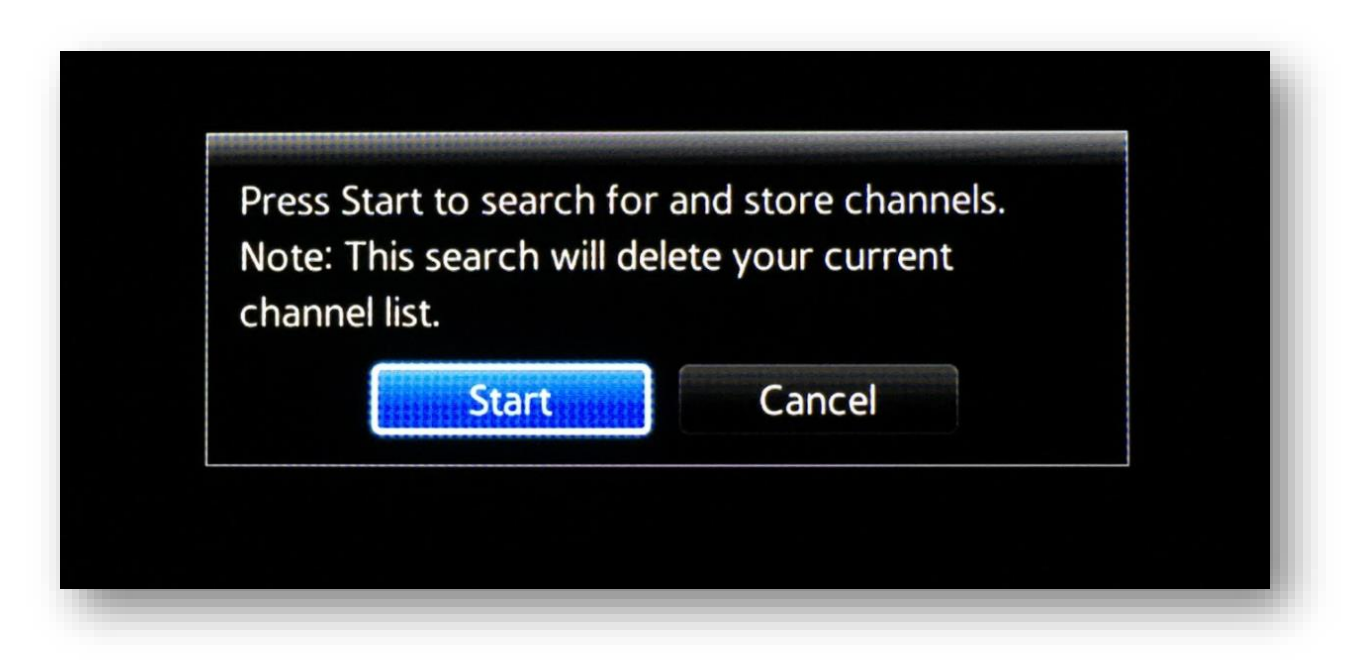

Some television models will ask you if you want to perform a scan for digital or analogue channels. Here you want to search for **digital channels**.

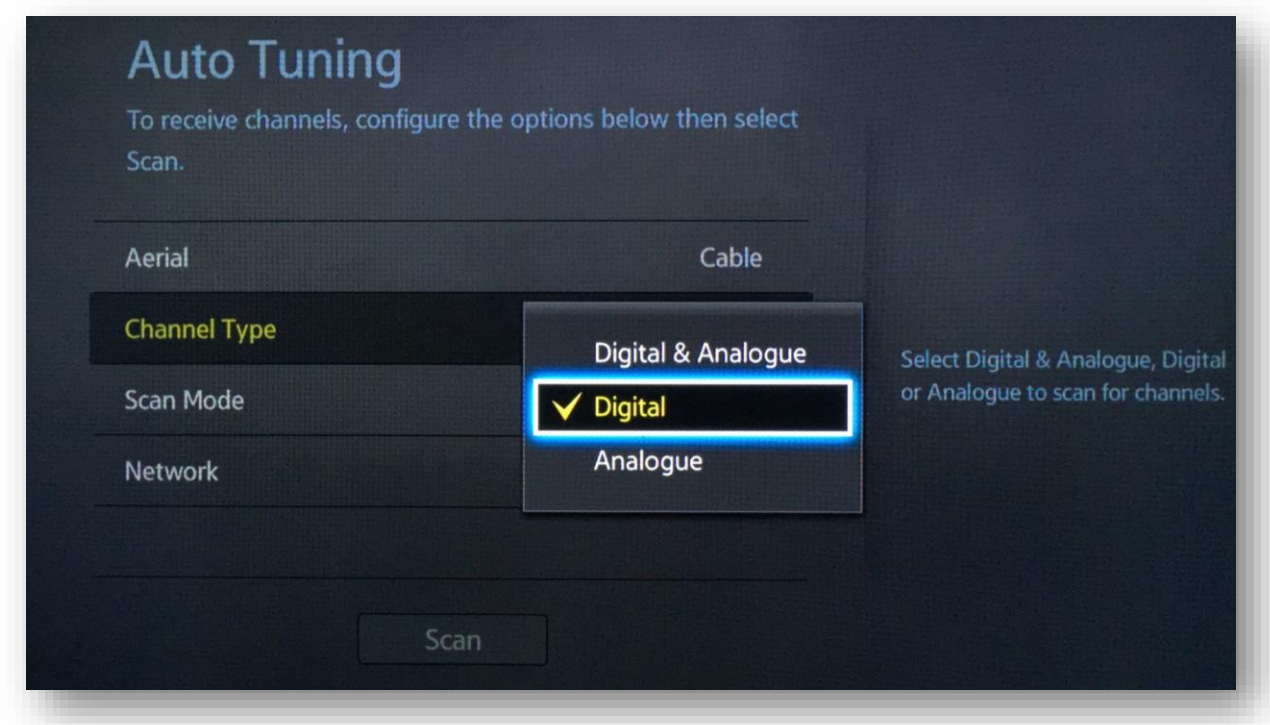

The television might ask you if you want to search for channels via the aerial or via the cable network. In all cases, you want to search via the **cable network**.

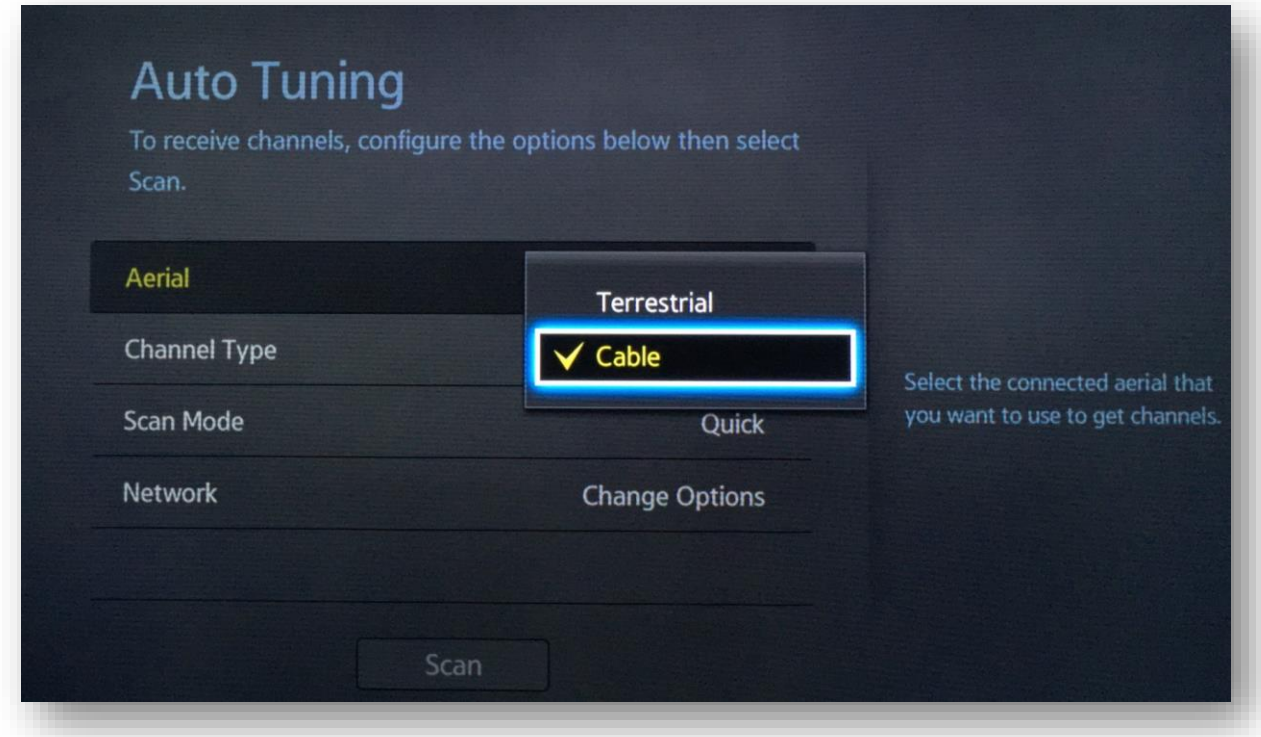

#### Step 5: **Enter your password if the television requests it**

It's possible that the television will ask you to enter a password during this process. If you know your password, enter it now. If you don't know the password, try: "**0000**", "**1111**", **"1234**", "**8888**", "**9999**".

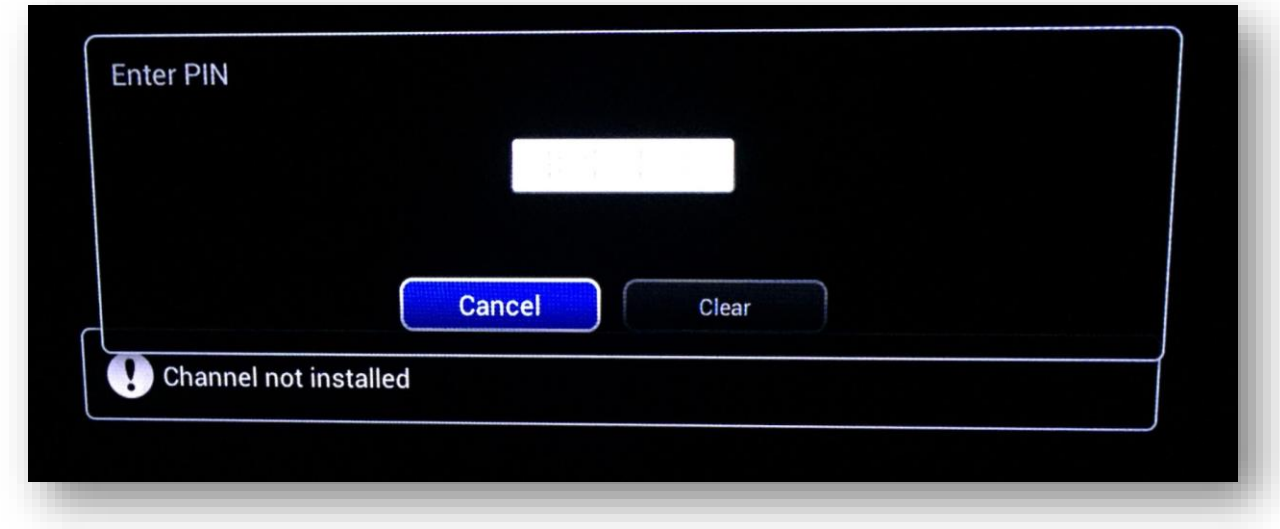

If your equipment warns you that all your previous channels will be deleted, this is normal.

#### Step 6: **Set the channel search settings**

When you have found the right section, you should be on a configuration page with some settings which can be modified. Here are some general indications of what you might be asked:

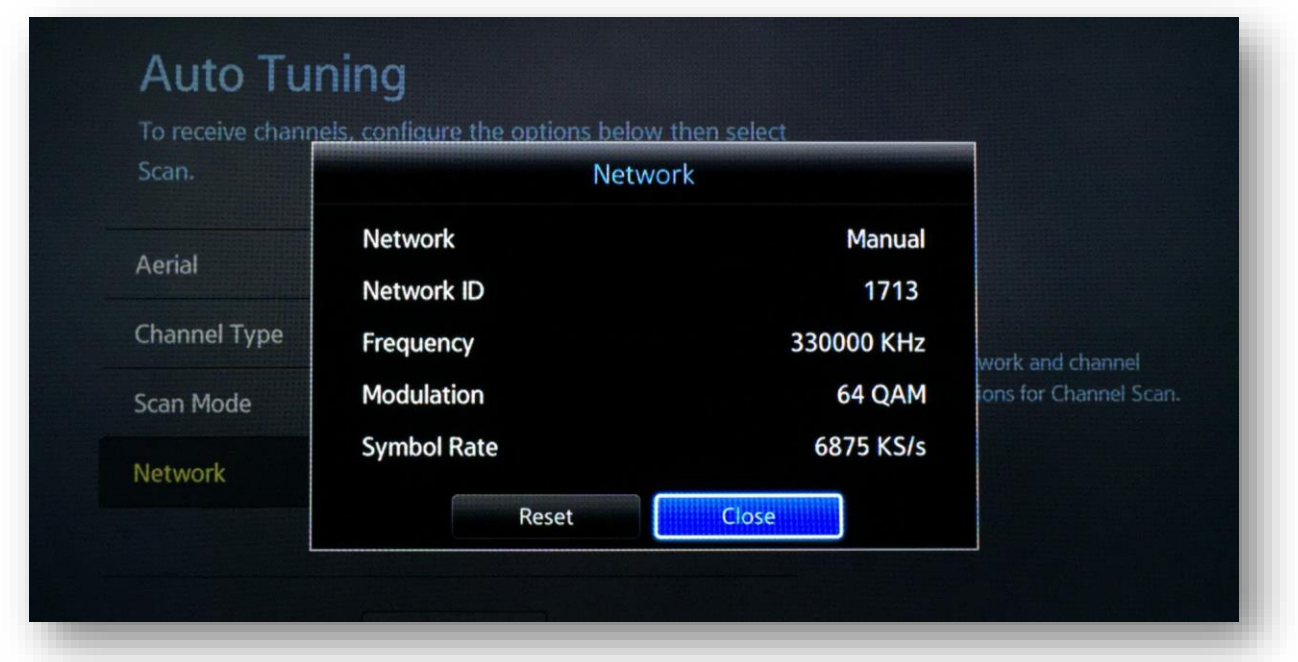

### Reference table:

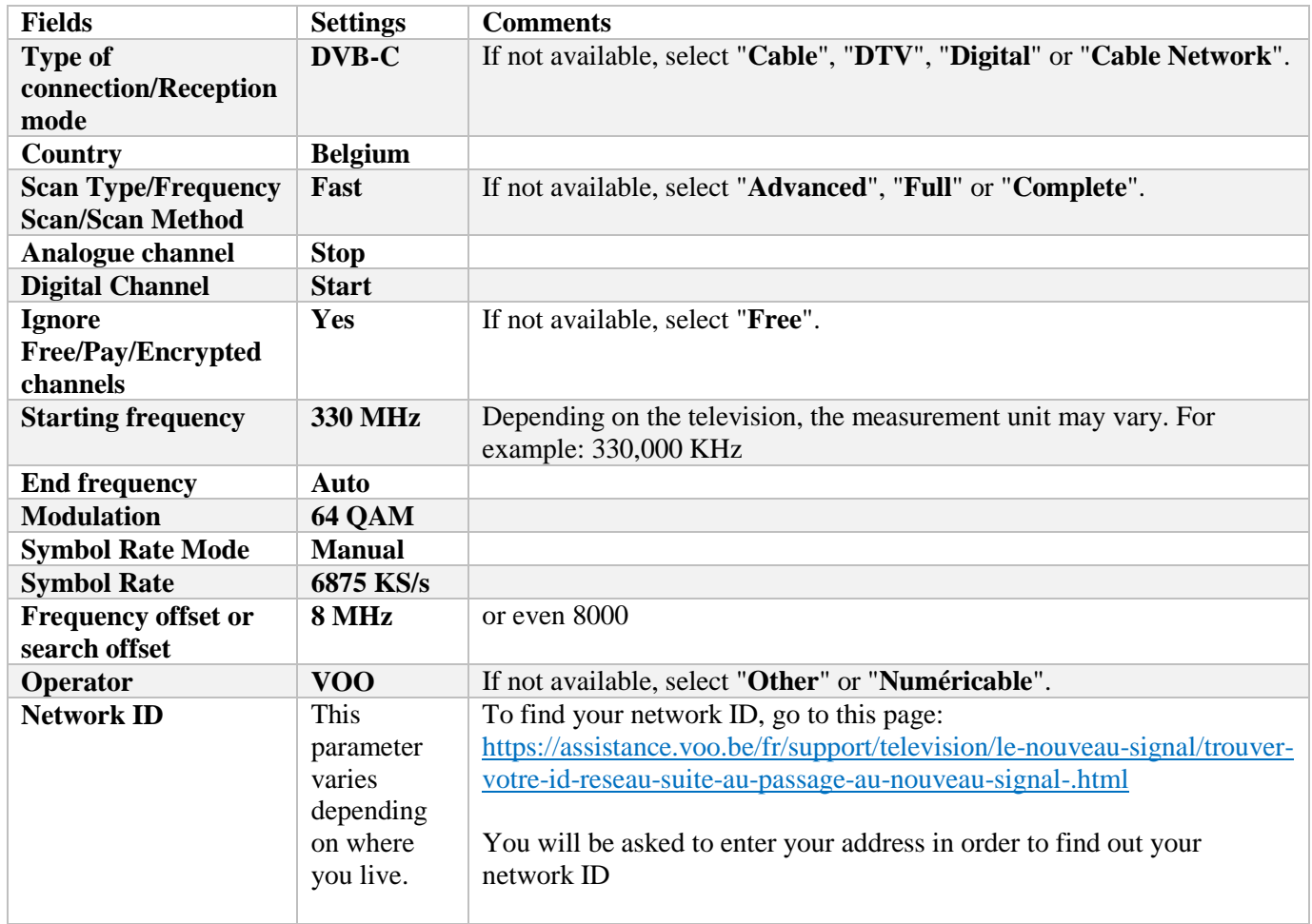

# Step 7: **Start a channel search**

Once you have entered these settings, you can start a search by pressing "**Start Scan**", **"Start ATP",** "**Start**", or "**Search**",

Wait until the process is complete. This can take several minutes.

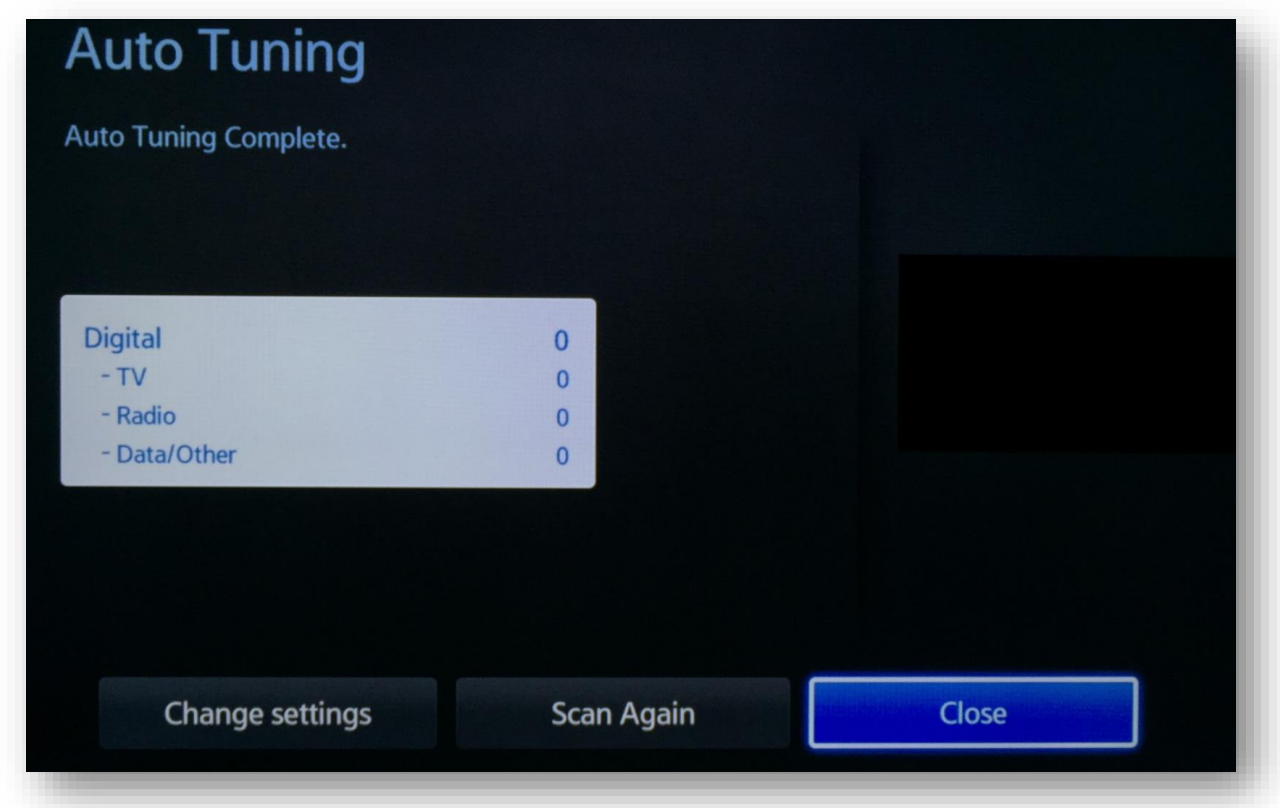

## Step 8: **Exit the installation menu**

Press "**Back**", "**Confirm**", "**Exit**", "**Menu**" or "**Complete**" to exit the installation menu.

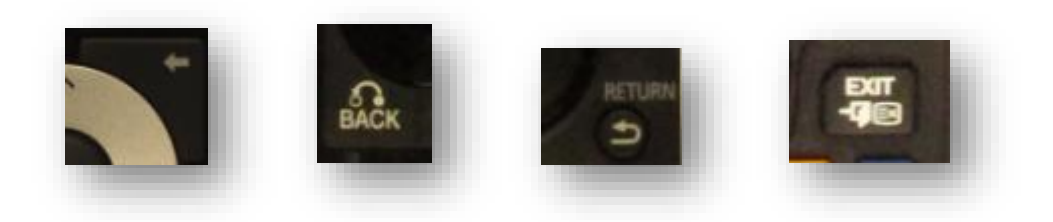

#### Step 9: **Check that the scan has returned the correct channels**

You will now be asked to go to Channel **99**. You should see the following screen:

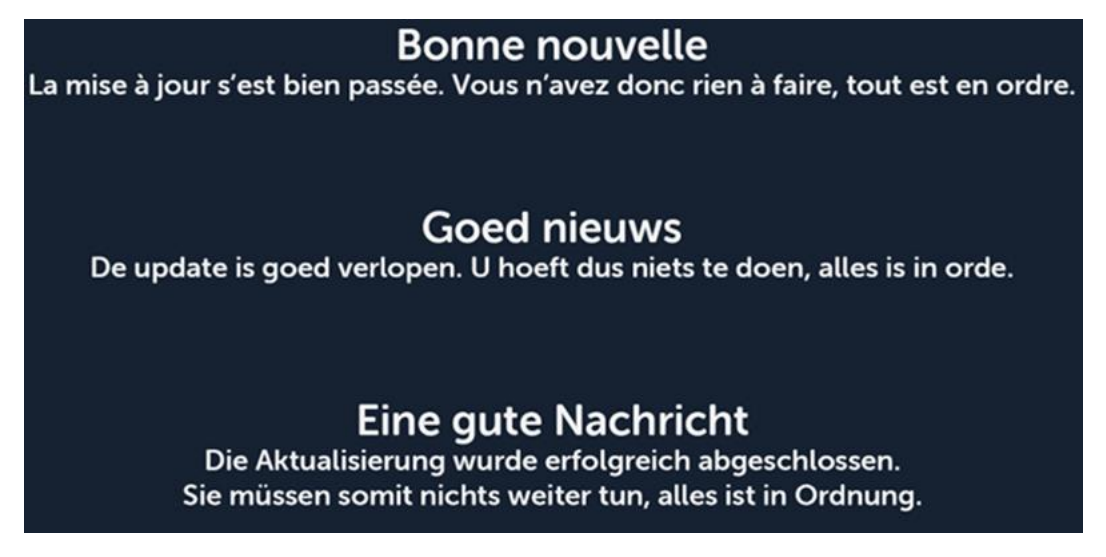

If you see this screen, you have completed the scan and now have access to cable television.